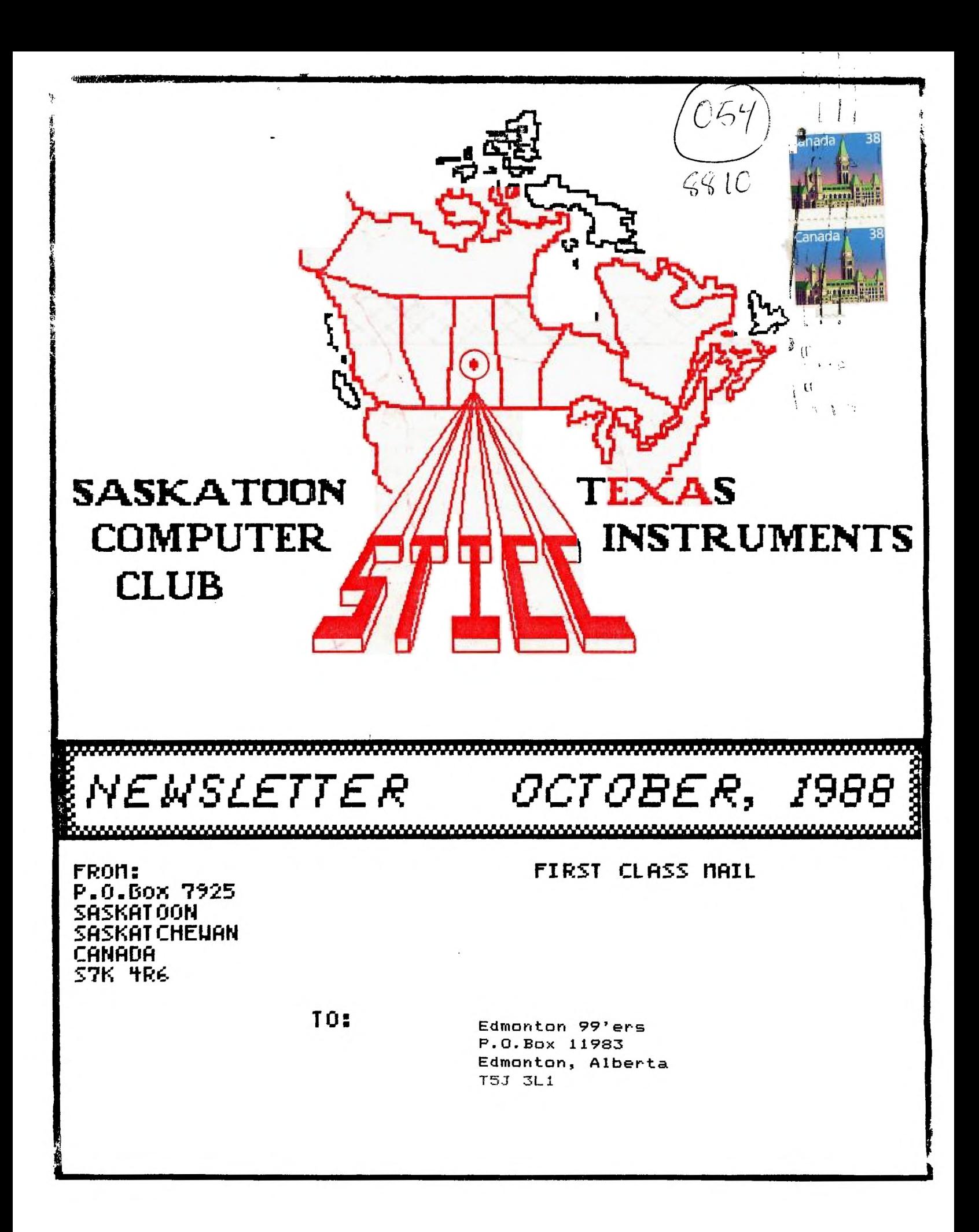

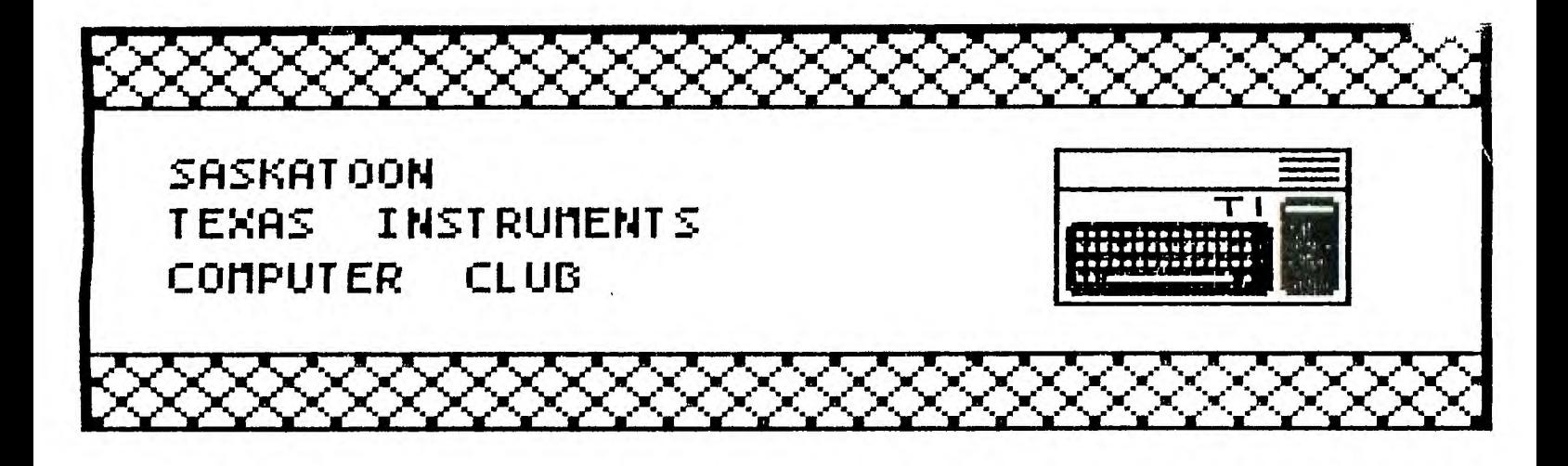

We discuss and review new products for the TI90/4A while providing technical support for any problems that a member may have. We also support a software library and have regular contacts with other groups in Canada and the United States. Our membership fass are very reasonable: \$10.00/single or \$12.00/family. If you would like to become a member, or require more information, contact any member of the executive.

# EXECUTIVE COUNCIL:

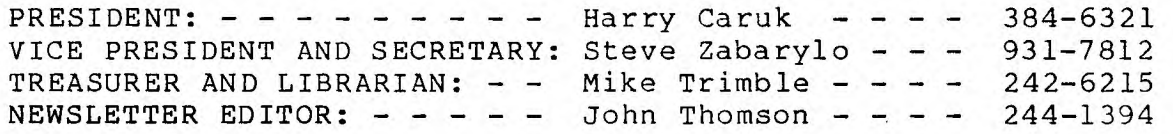

# MAILING ADDRESS:

P.O.BOX 7925, Saskatoon, Sask., Canada S7K 4R6

### STICC DISCLAIMER:

We are a small, nonprofit club here in Saskatoon. We never have, or ever will, consider our newsletter a professional medium in its field. Therefore, with this consideration, the views presented in the articles, by various authors, may not be the views of the newsletter committee, the STICC executive, or its members. On this basis, this club cannot be held responsible for errors, omissions, views, or copy infringements, as presented in the articles.

#### MEETINGS:

General meetings are normally held at 7 PM once a month at a location and on a date to be determined from time to time by the members.

The meeting dates for November (and possibly for subsequent months) will be decided at the October meeting. If you are not contacted by telephone, feel free-.to phone myself (John Thomson, 244-1394: Warning! A machine may answer!) or Steve Zabarylo at 931-7812.

\*\*\*\*\*\*\*\*\*\*\*\*\*\*\*\*\*\*\*\*\*\*\*\*\*\*\*\*\*\*\*\*\*\* \*\*\*\*\*\*\*\*\*\*\*\*\*\*\*\*\*\*\*\*\*\*\*\* OCTOBER, 1988 Saskatoon, Saskatchewan, Canada STICC NEWSLETTER 

#### Reprinted from Ottawa Users' Group newsletter:

# Myarc's New Hard and Floppy Disk Controller Card A Review by Charles Barl

The long-awaited Hard and Floppy Disk Controller Card from Myarc is at last<br>shipping -- I received one just before our last general meeting, and I have<br>been enjoying it thoroughly.

The card will support up to three hard disks, four floppies and a streamer tape<br>for backup. Any MFM ST506/412 compatible hard drive up to 134 meg may be used<br>with the controller. The floppies may be either 40 or 80 track 5 needed to connect one hard disk.

The basic hardware is fully compatible with basic or extended basic, as well as<br>many assembly programs, but some assembly programs such as disk managers and<br>telecommunication programs don't currently support the hard drive

The software you receive with the Myarc HFDC card includes MDOS v1.06, GPL<br>v1.01, and MDM 5 v1.21. The MDOS and GPL is for the GENEVE users but MDM 5 vill<br>work with both the TI-99/4a and the GENEVE from GPL. A newer versio

The documentation provided with the package is in a three-ring binder with an addendum for MDOS users. The documentation consists of the basic initialization and operation of the hard disk for the average users as well as

To make the hard disk compatible with older TI software, Myarc has provided<br>three types of disk emulation. The easiest to use is the DSK1 directory.<br>Whenever you type DSK1.filename the hard disk controller card will check

The second method of emulating a disk on the hard drive is through the DSK<br>directory. This type of emulation is commonly used for programs such as PRBASE,<br>which access the disk through DSK.PRBASE.filename. To simulate this

The third method of emulation will only work if your HFDCC is located at cru<br>address >1100. This method is called DSK1 file emulation, and is an exact<br>duplicate, sector by sector of a diskette. You may have any number of t

**STICC NEWSLETTER Saskatoon, Saskatchewan, Canada OCTOBER, 1988 \*\*\*\*\*\*\*\*\*\*\*\*\*\*\*\*\*\*\*\*\*\*\*\*\*\*\*\*\*\*\*\*\*\*\*\*\*\*\*\*\*\*\*\*\*\*\*\*\*\*\*\*\*\*\*\*\*\*\*\*\*\*\*\*\*\*\*\*\*\*\*\*\*\*\*\*\*\*\*** 

Reprinted from Ottawa Users' Group newsletter:

**emulation files located on your hard disk but only ONE may be active at any time. The only way you can access the data or programs in one of these emulation files is when they are active. When you use an emulation file your physical floppies get bumped up a number; floppy one will become two, two will become three, etc.** 

**The Myarc HFDC card is compatible with other cards such as a Horizon ramdisk but I have noticed that the menu program on the ramdisk version 7.3 does not load programs** off the **HFDCC properly.** 

**The card does have a few quirks. I know of only two hardware quirks. The first**  is the problem with ARCHIVER 3.02, which appears to be hardware-oriented and<br>most likely will not be corrected until a new eprom is released. The other is<br>not exactly a quirk, but more an annoyance -- the clock is not batt

Overall, I am very impressed with the card, on the one condition that Myarc<br>corrects the bug in the eprom which throws ARCHIVER 3.02 for a loop. The<br>documentation is good, but I did find a few sections a bit vague, and the **some informati,).1 I would have liked to see included, such as some explanation - of interlaces. Generally, though, it is clear and much more complete than such documentation** usually is.

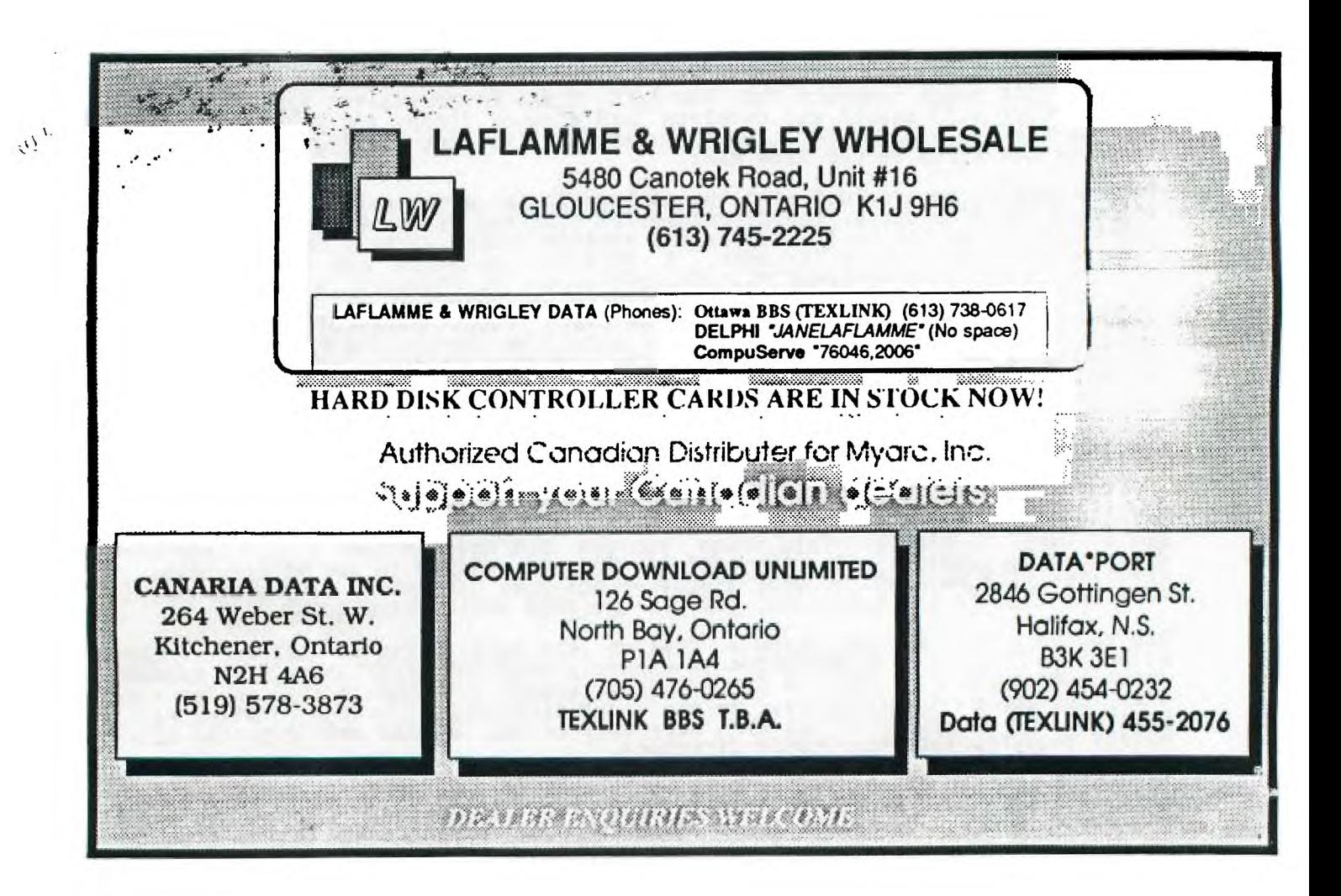

**\*\*\*\*\*\*\*\*\*\*\*\*\*\*\*\*\*\*\*\*\*\*\*\*\*\*\*\*\*\*\*\*\*\*\*\*\*\*\*\*\*\*\*\*\*\*\*\*\*\*\*\*\*\*\*\*\*\*\*\*\*\*\*\*\*\*\*\*\*\*\*\*\*\*\*\*\*\*\* STICC NEWSLETTER Saskatoon, Saskatchewan, Canada OCTOBER, 1988 \*\*\*\*\*\*\*\*\*\*\*\*\*\*\*\*\*\*\*\*\*\*\*\*\*\*\*\*\*\*\*\*\*\*\*\*\*\*\*\*\*\*\*\*\*\*\*\*\*\*\*\*\*\*\*\*\*\*\*\*\*\*\*\*\*\*\*\*\*\*\*\*\*\*\*\*\*\*\*** 

Reprinted from Pug Peripheral (Pittsburgh newsletter):

# **NEW RELEASES**

**J. PETER MOODIE HAS RELEASED TWO NEW**  PROGRAMS. THE FIRST HE CALLS MACFLIX. **PROGRAM ALLOWS ONE TO VIEW MACPAINT IMAGES ON THEIR TI-99/4A OR THE MYARC 9640. THE**  MAC**ENTOSH MACRAINT PROGRAM CAN CREATE IMAGES IN FULL 8 BY INCH FORMAT. THIS NEW PROGRAM WILL GIVEl'OU THE POWER TO VIEW, PRINT, AND SAVE THE IMAGE IN DV80 FORMAT. INCLUDED IS THE ABILITY TO INVERT THE IMAGE. WHEN VIEWED BY THE 9640, HI—RES GRAPHICS ARE USED AND THE 9649 CAN DISPLAY MORE THAN A STANDARD MAC SCREEN. IT CAN SAVE IMAGES IN MY—ART FORMAT TOO! HE HAS RELEASED THE PROGRAM THROUGH GENIAL SOFTWARE AT P.O. Box 183,GRAFToN,MA 01519. THE PRICE IS \$15.** 

**THE SECOND PROGRAM HE CALLS THE .PH ASSEMBLER HACK AND IT IS AN ASSEMBLY LANGUAGE PROGRAMMERS TOOL. IT RUNS ON THE 9640 AM THE 4A WITH A SUPERCART. IT IS <sup>A</sup> NEW ASSEMBLER! IT CONTAINS FEATURES TO PRINT OUT ASSEMBLER ERRORS AND THE ABILITY TO PAUSE THE OUTPUT BEFORE IT SCROLLS AWAY. SINCE I HAVE NEVER RUN THE TI ASSEMBLER MYSELF, I HAVE TO LEAVE THE OPINION OF ITS WORTH TO THOSE THAT HAVE. FE HAS RELEASED THIS PROGRAM AS FAIRWARE AND HAS UPLOADED IT TO DELPHI AND GENIE. IF YOU DO NOT HAVE ACCESS TO THESE INFORMATION SERVICES, SEND HIM A SELF ADDRESSED, POSTAGE PAID DISK MAILER, AND IN HIS WORDS "IF YOU ARE FEELING GENEROUS THE \$10 FAIRWARE PAYMENT", AND HE WILL SEND IT TO YOU. YOU CAN WRITE HIM AT 12 PAUL REVERE ROAD, LEXINGTON, MA 02173.** 

**MULTIPLAN** 

By Audrey Bucher Part 10

This month's column will be a short one with a few hints and tips.

**If you have a MP data** disk with more than eighteen files on it, you **may have** wondered how to catalog the disk as the screen will only show the first eighteen files when you **use** the arrow for a directory. From the **New Jug North comes** the following instructions. When the **eighteen** files are displayed on the screen, place the cell pointer on the last filename and press REDO (function 8). The screen will redral and display TRANSFER LOAD filename: where filename is the last filename of the previous directors clairayed. The **message line will now display "Enter a filename (arrow** for directory)'

Press Function down arrow to cisplay additional **filenames beginning** with the last filename **on the**  previous display. Attempting to access (T)ransfer, (L)oad without any files on the disk or without a disk in the drive **will cause the computer** to lock up. To **cancel the show directory command, press** CTRL+ or CTRL C.

**Multiplan files are** not necessary to **test** this function of **the show directory command. Use any disk containing at least twenty or more** files.

**Another tip comes from** Roanoke Valley. **Once you start scrolling you can release the Function or** Control **key and just keep the arrow depressed. (The function and arrow keys scroll one cell at a time and the Control and arrow keys cause the cell pointer to scroll four cells at a time.) Scrolling did not work on the original MP disk. It is necessary to have the updates for this.** 

#### **HELPFUL HINT OF THE MONTH**

**This has to do with TI WRITER (or any version: FUNNELWEB, BA WRITER, whatever).** 

**Did you know you can type anything you want after a carriage return ON THE SAME LINE and it** won't **print out. But it'll SAVE. This is great for text notes for screen reading. I've used this a lot, particularly when I'm writing articles or pores. Very handy.** 

**Also handy is the space use in LF and SF.** 

**When you LF and there is already a DSK2.HEMENWAY up there on auto and you want to load DSK2.KON6, all you have to do is type the KON6 and press the Spacebar and**  Enter, even though it'll say DSK2.KON6 WAY on the screen. **Actually, you can even SAVE a file with a long (up to 80-call note after a filename and space. This will disk**  SAVE **and screen read but not print out. lots of handy reasons for this on working disks.** 

**Another handy-dandy is letter saving. If you write**  as many letters as I do (between 30 and 40 a week), it's **a good idea to let your FUNNELWEB do the sorting and hard work for you. Just one the letter by date and name in the following way. If I write to Jim Peterson on May 17 I would SAVE the file as DSK2.517J1MPETE. Always month first (5) followed by day (17) and the name as far as**  it'll **go. So if I wrote to Jim on November 27 it would be 1127J1MPET, but if I wrote on April Fool's Day it would be 41JIMPETER. This is also handy if you write a lot of letters on the same day, as TI WRITER will sort them for cataloguing first by number then by letter. So they will be numerically AND alphabetically sorted in the catalog.** 

**le 02** \* CO \* \* \*

**\* re** 

**DO YOU HAVE A•TI DISK CONTROLLER CARD? Upgrade your system with a** 

# **DISK CONTROLLER UPGRADE KIT**

**Users of the TI disk controller** card **ron now enjoy soar of the features of the never disk controllers at a frection of the cost! By installing • few components,** the TI card can **be upgraded without the worry of software** computibility or the **purchase of • new disk controller.** 

**The TI disk controller upgrade kit** ecla, **the ability to collect a fourth single or double sided floppy disk drive to the system, just like the newer cards. The ability to use lower case drive eases like "dskl" is not only more convenient, but it allows the user to access a floppy disk drive if** ■ **RAM-Disk has been set up to use the same drive number. As an optioa, the head step time of the drives may also be decreased from 20 milliseconds to 12 milliseconds to reduce the time required for some disk operations. This upgrade does not provide double density.** 

This upgrade is for programmers, data base users, bulletin **board operators, or anyone who needs access to more online disk**  space and extra features but does not want the extra cost of a **nos-TI card. With the low cost of disk drives (especially drives removed frost • system upgraded to half-height units), upgrading the TI disk controller can be the most cost effective way to enhance your system. The cost of the upgrade kit is substantially less than the \$150-\$175 you can pay for a new disk contrrller (not to sention the cost of your TI card which then gets to sit on the shelf).** 

**Installation of the upgrade kit is accomplished by replacing the two ROM chips on the TI disk controller and stacking • few additional chips. The ability to solder and desolder components is required. No modifications to the disk drives are needed. An illustrated installation manual is included with the kit.** 

**If the faster head stepping is desired, the drives used with the system MUST be capable of handling the fester speed. Faster head step times should not be requested unless the user knows that the head step time can be accommodated by ALL the**  drives in the system. There is no extra charge for faster head **stepping.** 

**To order, send \$19.95 (cash or check, please) to:** 

**jQhn Guion 11923 Quincy Lane Dallas, TX 75230** 

**Please state whether normal or fast head stepping is desired.** 

**DO YOU USE A TI RS232 CARD? Upgrade your system with an** 

# **RS232 UPGRADE KIT**

**With an RS232 upgrade kit, users can expand the software compatibility of their systems es well as add convenient features. Once installed the upgrade kit provides two nev devices:** 

**"TP" - In addition to the PIO and RS232 devices. TP is added to provide full emulation of TI'• Solid State (thermal) Printer by en Epson compatible printer. This allows the user to run software which is set up to access only the Solid State Printer. Module software that was previously unable to print with • parallel or serial printer will use these devices as though the Solid State Printer was attached. Additionally, program listings can be made in 60, 32. or 28 columns so the printout is just es it appears on the screen. Any option available to the original Solid State Printer may be used with the TP feature. The TP option even allows the user to write one-line screen dumps for Extended BASIC programs, complete with graphics!** 

**"SIO" - Either serial port any be set up to respond as SIO. The port, baud rate, number of data bits, and parity may be specified when the upgrade kit is ordered. Instead of having to enter • long device name such as "RS232/2.1141.4800.DAw8.PA.0" each time • port is accessed, "SIO" may be used. Not only is this more convenient then typing • long device name each time the device is accessed, it allows the user to easily modify programs that previously used only PIO for printer output. All the user needs to do is change occurrences of PIO in the program to SIO.**  Software switches such an ".LF" and ".CR" may be added to SIO if **required by a particular program.** 

**The TP, SIO, and PIO device oases may also be entered in lower case so that errors caused by having the Alpha Lock in the wrong position are eliminated. None of these features interfere with the normal operation of the RS232 card.** 

**The parameters for both "TP" and "SIO" ports must be specified when ordering to correspond with the configuration of the user's system. Installation of the upgrade kit requires the ability to desolder and replace one ROM chip on the TI RS232 card.** 

**To** order. send \$14.95 (cash **or check, please) to:** 

**John Guion 119:3 Quincy Lane LAI;as, TX 75230** 

Please use the elelosed form to specify your system configuration.

STICC NEWSLETTER Saskatoon, Saskatchewan, Canada SEPTEMBER, 1988 

Reprinted from West Penn 99'ers newsletter:

### TI-BASE Report Card

Performance..........................A+ Ease of Use............................B+ Documentation........................A 

 $Cost$  \$24.95 + 1.50 Postage and. Handling Manufacturer: INSCEBOT Inc., P.O. Box 291610, Pt. Orange, FL 32029

Requirements: Disk system, 32 κ, Extended Basic, Editor-Assembler or Mini-memory. Printer optional. **A** RamDisk is optimum storage.

Shipped with 2 SSSD disks, manual and overlay strip. 

TI-BASE ver 1.01

A review by,<br>Barry Long, CPUG Harrisburg, PA

Recently our Users Group was<br>contacted by INSCEBOT with an inquiry<br>as to whether we might be interested in demonstrating their newly released<br>TI-BASE. As the Secretary for the<br>CPUG, I replied back that yes, we<br>would. To my surprise, Dennis Faherty<br>responded almost immediately by return<br>mail with ver 1.0 of .-BASE. (That's  $plus #1)$ 

I have used of the many of the 'other' II related Data-bases over the years since I purchased my machine, and<br>I was a little s...... ! when I read<br>the letter, but. } am always on the<br>look-out for the spersett" Data-base, boy was I surprised!

The program comes with a very good documented manual, as manuals go. It<br>comes with two disks. The first is the actual program disk while the second is a TUTOR disk.

I read the "Start-up" introductions and proceeded to load the main program disk. It did seem to take awhile to<br>load, but, I guess all good things are worth the wait.

The first item is a Title Screen after which the program prompts you for the date. Once the date is entered, it loads the first command file called<br>"Setup". This displays your system parameters. If you have only one disk drive, or a serial printer, you will

have to MODIFY the Setup to  $\text{work}$  $properly.$ 

The manual instructed me to load the "TUTOR" disk and follow along with the<br>program. This lasts about 20 minutes program: This cases argue 20 minutes<br>or not. Pause is controlled by<br>depressing the 'Space Bar'. Resume is<br>done by pressing the 'S' key. The TUTOR program is well done and it shows the author spent some time on it. After the TUTOR is finished, you will be sent back to the main program.

TI-BASE  $\mathbf{15}$ **Very** complex,  $\blacksquare$ inter-relational data-base. That's right, I said "inter-relational". You<br>can open up to 5 different data files at one time and move from one to the<br>other with the "SELECT" command. This allows you to scan different data-files for common related data and print or display it as you so choose.

alone was impressive! But. This there's more! (That's plus #2)

You have the ability to create a<br>"COMMAND" file with a DVBO text editor.<br>The "COMMAND" file will "run" and<br>operate your data base for you. (up to<br>a point). Similar to the "batch" files<br>on the "other" system. (That's plus 43)

You "CREATE" your own data-fields.<br>The prompts let you know how much space<br>is available for the field title, etc. You may have up to 17 fields, and 255<br>characters in each field. The optimum storage will allow 16,129 records in<br>one data-base. Note Ver 1.01 will only<br>hold 8,192 records. (only, gee!)

You can SORT on any field (this can<br>be slow if the Data-base is large), Find any item in the Data-base in rapid time. You have 12 mathematical functions available, including SOR, LOG, SIN and ATAN to name a few. You<br>can Contenate the characters, TRIM<br>trailing blanks, 5 BOOLEAN commands as<br>well as several LOGICAL commands. The DATE is preset for Month, Day and Year.<br>ie: 06/21/88. This is handy for<br>entering dates in your assigned field<br>(if you create one). (Plus #4)

You can MOVE data from one slot to<br>another at your will. EDITING is fast and you can EDIT either by record or by Paging forward and backwords. Or,<br>using the FIND command to locate a<br>particular file. You may DELETE an<br>individual record or the entire Data-base with one keystroke (warning, it is FAST).

#### Continued next page.

\*\*\*\*\*\*\*\*\*\* STICC NEWSLETTER Saskatoon, Saskatchewan, Canada SEPTEMBER, 1988 

# Reprinted from West Penn 99'ers newsletter:

The APPEND mode allows you to input data and will add the data into the file as quickly as you can hit either<br>Enter after the last field or F-B<br>(EXECUTE). F-9(ESCAPE) will ignore<br>your last input and return you to the master command prompt. You may MODIFY your fields as you choose, but, like any good data-base, you could lose data<br>if your field length is different than originaly created. A warning prompt<br>will respond if this can happen, and<br>the decision will be up to you to proceed. (Plus #5)

My demonstration of this unique and exciting new program appeared to go<br>well with our Users Group and I did place several orders with INSCEBOT for the package.

In closing, I must state that TI-BASE is definately not for the 'Novice' TI user. You must have 32K, RamDisk (optional), several disk drives<br>(preferred), with a printer (optional). It will work out of Extended Basic, Editor-Assembler or Mini-Memory.

Some of the drawbacks are:

1. Slow loading

2. Slow sorting

3. Manual could be improved both in content and choice of print.

4. A sample data-base included with the program might help to illustrate<br>the various features in actual use.<br>The TUTOR file is nice, but an actual hands-on file would be better.

The pluses are:

Speed of the actual search and  $1.$ commands.

2. The ability to sort on any field. 3. The ability to find your particular data FAST!

Automatic saving of your data 3. prior to quiting.

The large (extremely) storage 4. capacity.

5. The interaction between up to 5 data-bases at once.

The 6. large mathematical capabilities. (CFS is the closest).<br>7. The inter-relatio inter-relational capabilities.

This is the first I have ever seen for the TI. (ACORN 99) was too complex<br>and slow. TI-BASE is FAST!

For the small investment that INSCBOT<br>is asking, \$24.95 + SH, I would highly<br>recommend it to anyone who needs a 600D<br>Data-Base. If Texas Instruments would have introduced this back in the beginning, there would not have been a 'Black Friday'. This has anything that<br>I have seen on the '64' put to shame.

The service that I received from<br>Dennis Faherty has been superb. I discovered a mild 'bug' in ver 1.0. I<br>called INSCEBOT the following morning and Dennis returned my call that<br>evening. Version 1.01 was shipped out the very next day. I talked to INSCEBOT today (6/21), placing my order and giving him my gripes and pleasures. He indicated my suggestions were very welcomed. I like dealing with INSCEBOT and would recommend them to any and  $all.$ 

Now, if only the authors of FIRSTBASE would respond to my earlier request, I could make a fair comparision.

Respectfully yours, **Earry Long** Lentral PA 99/4A Users Group  $0.$  Box 14126 marrisburg, PA 17104-0126

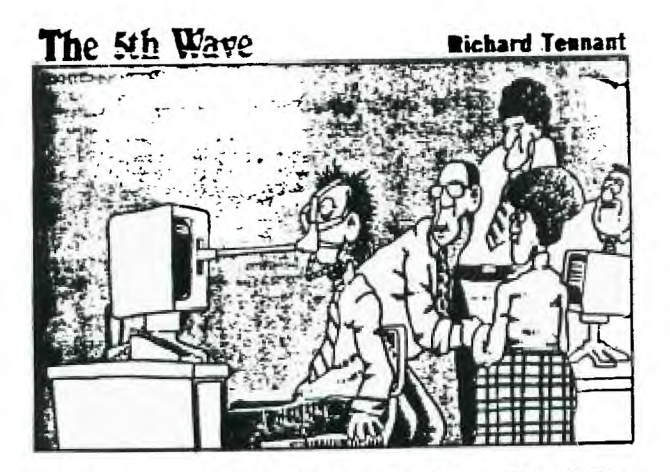

"ALRIGHT, STEADY EVERONE. MARCO, GO OVER TO TOM'S COMPUTER. AND FRESS 'ESCAPE' ... VERY CAPEFULLY!"

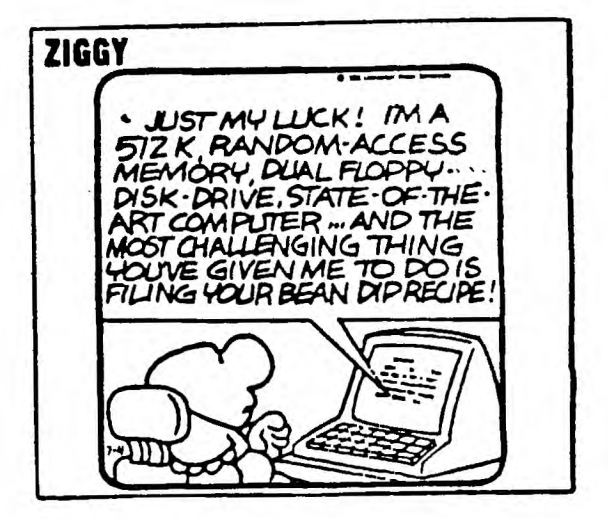

**\*\*\*\*\*\*\*\*\*\*\*\*\*\*\*\*\*\*\*\*\*\*\*\*\*\*\*\*\*\*\*\*\*\*\*\*\*\*\*\*\*\*\*\*\*\*\*\*\*\*\*\*\*\*\*\*\*\*\*\*\*\*\*\*\*\*\*\*\*\*\*\*\*\*\*\*\*\*\* STICC NEWSLETTER Saskatoon, Saskatchewan, Canada OCTOBER, 1988 \*\*\*\*\*\*\*\*\*\*\*\*\*\*\*\*\*\*\*\*\*\*\*\*\*\*\*\*\*\*\*\*\*\*\*\*\*\*\*\*\*\*\*\*\*\*\*\*\*\*\*\*\*\*\*\*\*\*\*\*\*\*\*\*\*\*\*\*\*\*\*\*\*\*\*\*\*\*\*** 

Reprinted from Kawartha Kronicle (Peterborough, Ontario):

# PR **INTER MELE1**

#### **by Phil Townsend**

**For the past two & a half years my** printing needs have been **faithfully met by my Roland DG printer. It Is a Vide carriage, model PR-1215, and up until a month ago has performed yeoman service. I say until a month ago because at a bout that time (shortly after the warranty expired of course -Murph's 47th law!) paper began to jam underneath the platen. It didn't seem to matter what type, weight or quality of paper it all caught equally well!** 

**After several long distance phone calls to the Roland DG head office in Toronto and then to the company which is currently doing Roland s servicing, again more long distance calls, I was told that the service costs to get my machine operating again would run about \$100.00 and the printer would be gone from one to four weeks. These words of good news came from a "techie" over the phone without having seen the printer. shuddered to think what the cost might become once the serviceman had possession! Both parts of this arrangement were disagreeable to me. The cost was out of line and I certainly couldn't do without a printer for that length of time!** 

**I then thought of Jim Foster, a valuable "techie" in our group and Jim is also in the computer business and his** company sells Roland equipment. **A** phone cal) tc r, **told**  me that help **might be** close <sup>11</sup> , y.

The following da and I stopped by Jim's. I think those vide carr**iage pr**irters should<br>come equipped with those suckers are heavy! Soch call ad the outer f-Fr,off **and** the panel Now to find the jjE. **tried** the paper **feed and** the first **time, wouldn't you know** it, **the paper** sailed **through giving only a hint** of the former **problem. It was** behaving in **the same maddening matter as my car does when I take it to a garage for repair work! (one of Murphy's Laws again).** 

**I convinced Jim that he really should try it again, he did and this time the paper gracefully jammed and began to crinkle itself until the printer was turned off.** 

**My face glowed with vindication! Now to fix the "little" devil. We performed the usual feats of**  technical wizardry such as blowing<br>out the amassed dust and paper bits.

**Next we used the hi-tech trick of cleaning the platen with a controls cleaner. This type was especially produced so that It left no residue and was safe to use near plastics. A word of caution here, some cleaners aren't like this and If you use them you will see important parts of your printer quickly dissolve in front of your very eyes!** 

**Now for the all important field test, Jim fed the paper in, turned on the form feed and low and behold, the problem was as evident as when we first started! We were convinced that it was a dirty roller problem, but how to get at the rollers underneath the platen. to get at them directly we would have to tear down the entire machine, neither of us wanted to even think along those lines.** 

**Suddenly, it hit...why not spray the paper with the cleaner and then feed the paper through the printer by hand. Using a high quality, medium thickness paper, we partially fed it under the platen. Then Jim heavily sprayed the exposed end of the paper with the cleaner. We fed the next few inches through and sprayed again. We kept this up until the entire sheet had passed between the platen and rollers and fed out of the printer. The**  underside **of the paper had** become smeared with **ink stains from the**  bottom rollers.

We **repeated this** whole procedure **several times each time**  usinc. a fresh **piece of paper. As** we progressed **the ink stains became**  fainter with **each successive sheet,**  eventually **disappearing altogether.** 

Once **again the trial by fire.**  Hesitantly, **my fingers trembling**  with excitement **<sup>1</sup>I fed the paper under the platen, hit form feed and held my breath! The sweet sound of rollers and** NO **CRINKLING! Success had come with only an hour's worth of time invested and \$5.00 for a can of contact cleaner. Soon the cover was back in place, with no screws left over, Murphy must have been on vacation.** 

**I am pleased to announce that I have had no further problems with the printer, only my lack of typing skills. So if you run into similar difficulties, don't pay out the "big bucks" too soon, try a little common sense first.**